# О себе

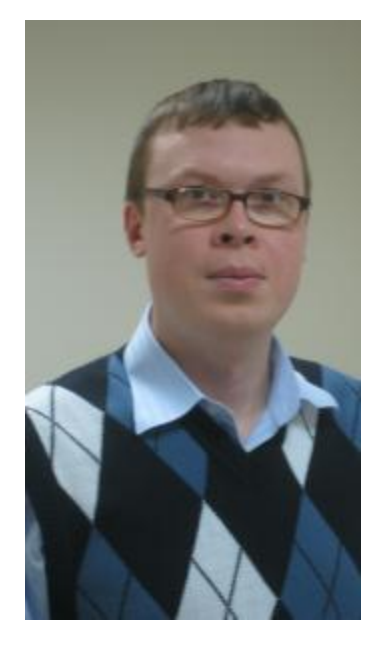

#### Алексей Устенко

Программист @ustav

# Разработка под Android для устройств разных разрешений и размеров

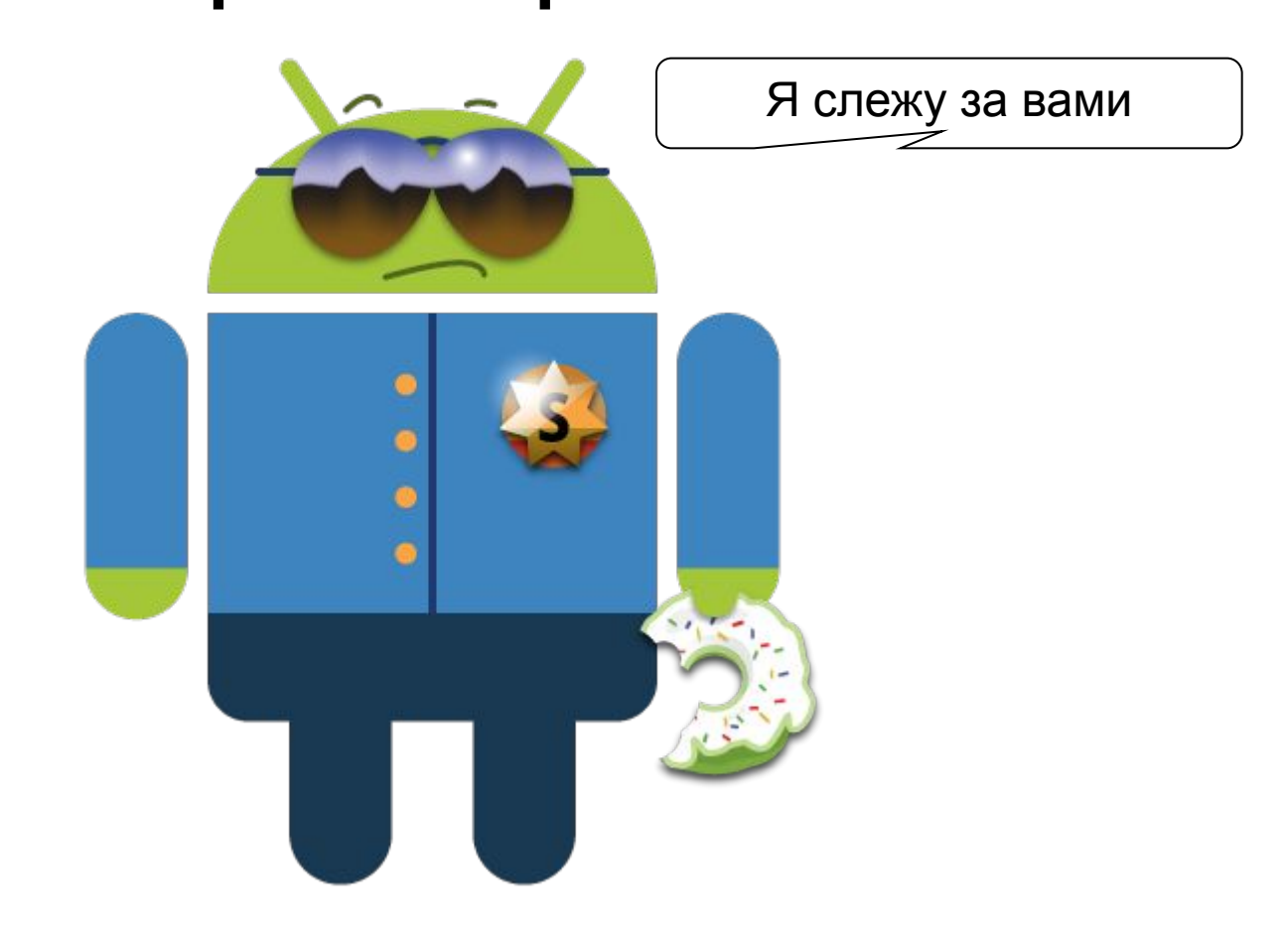

14 января 2011 г.

# Телефоны

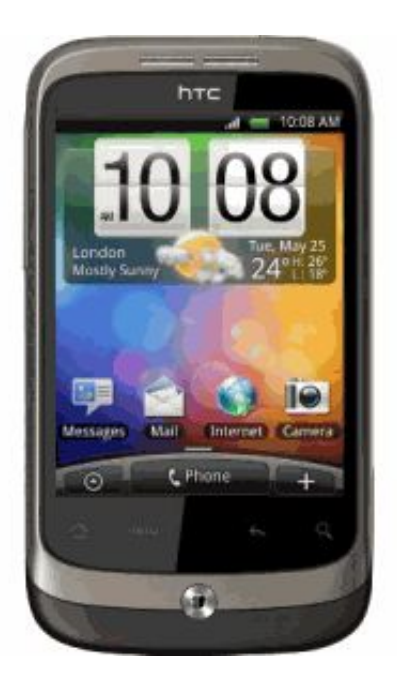

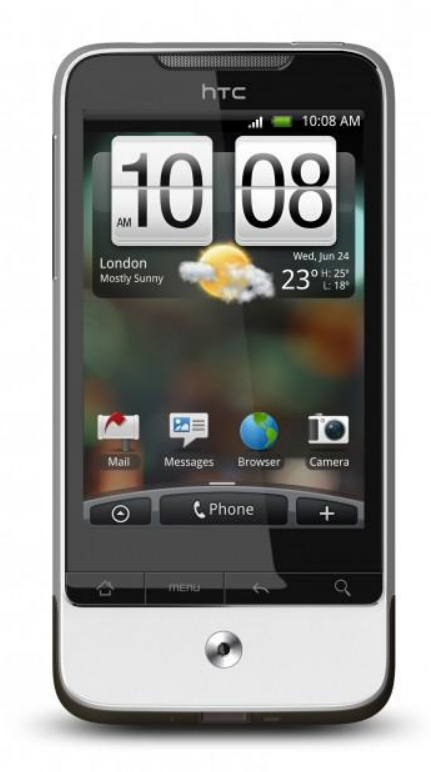

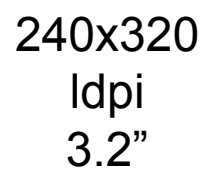

320x480 mdpi 3.2"

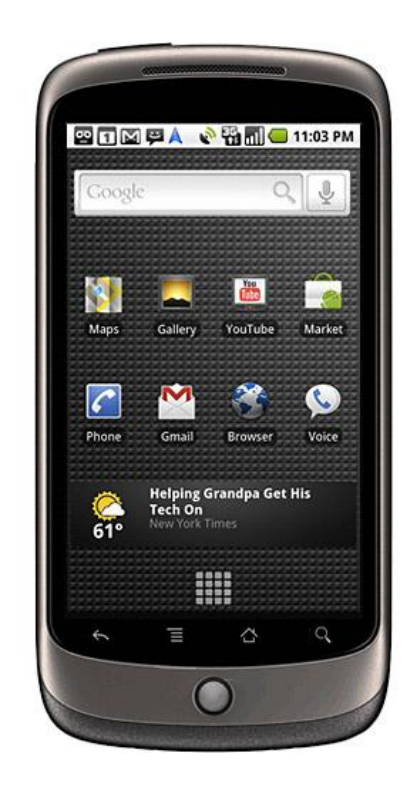

480x800 hdpi 3.7"

#### Нестандартные

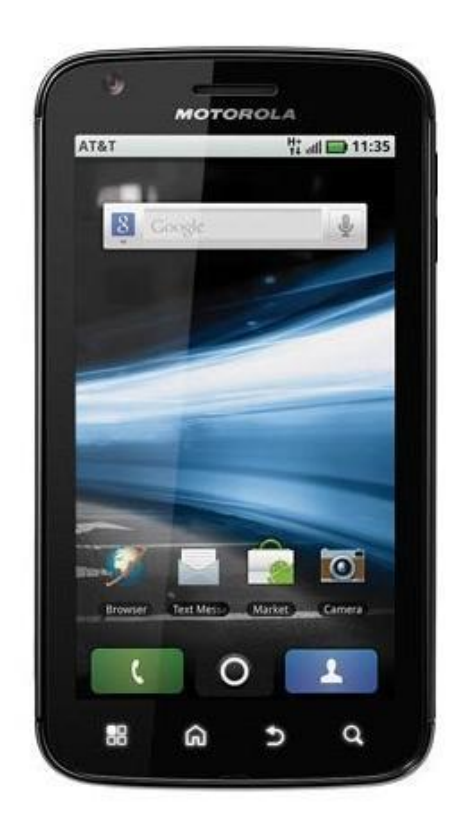

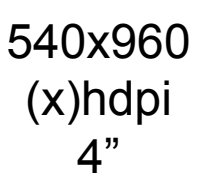

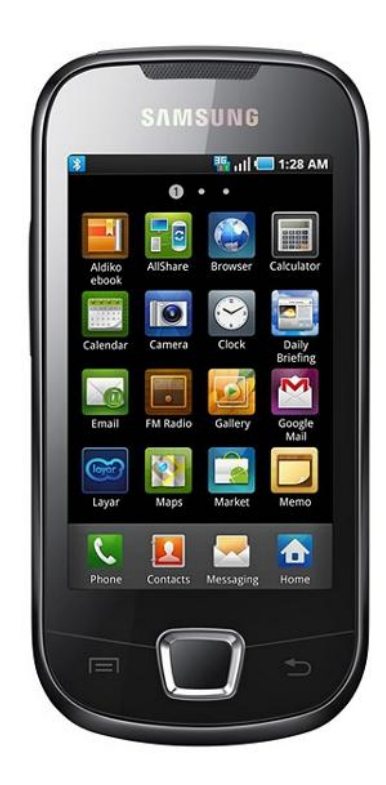

240x400 ldpi 3.2"

## Планшеты

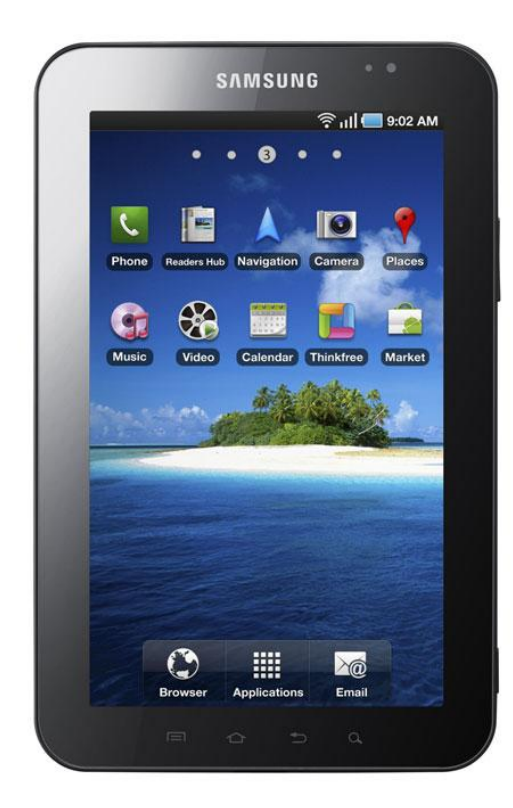

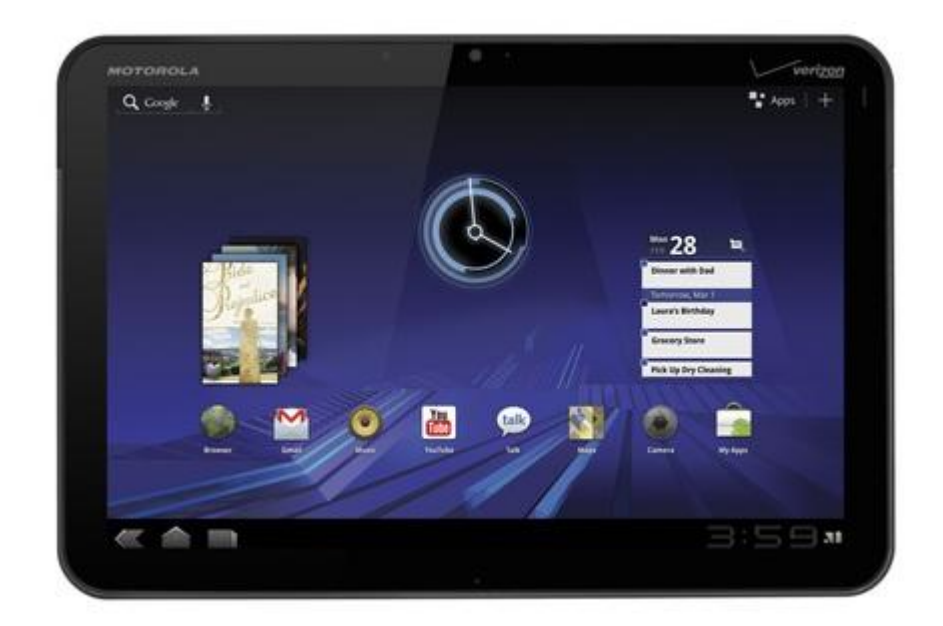

1024x600 mdpi 7"

1280x800 mdpi 10.1"

# GoogleTV

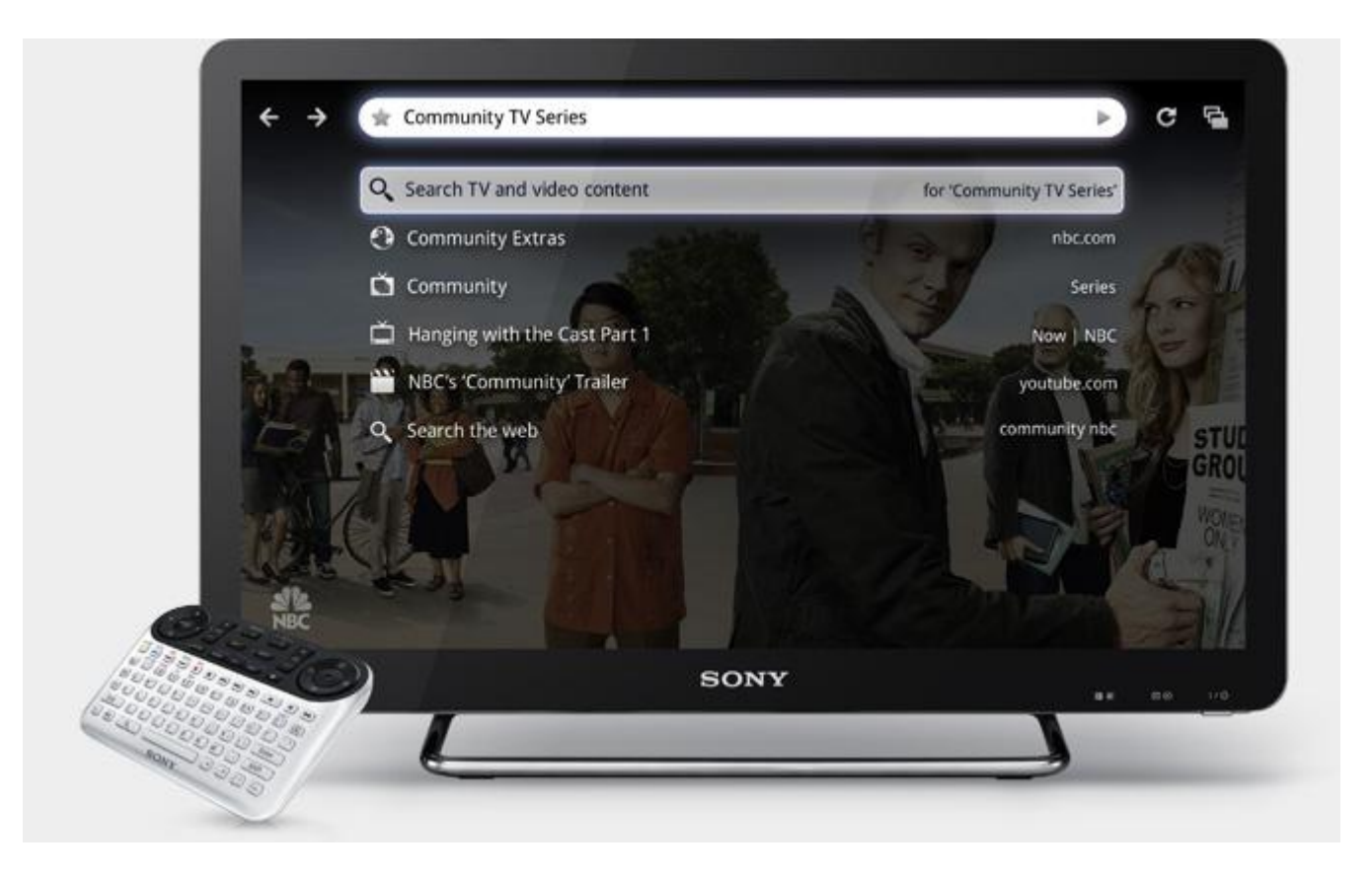

1920x1080 24", 32", 40", 46"

# Экраны

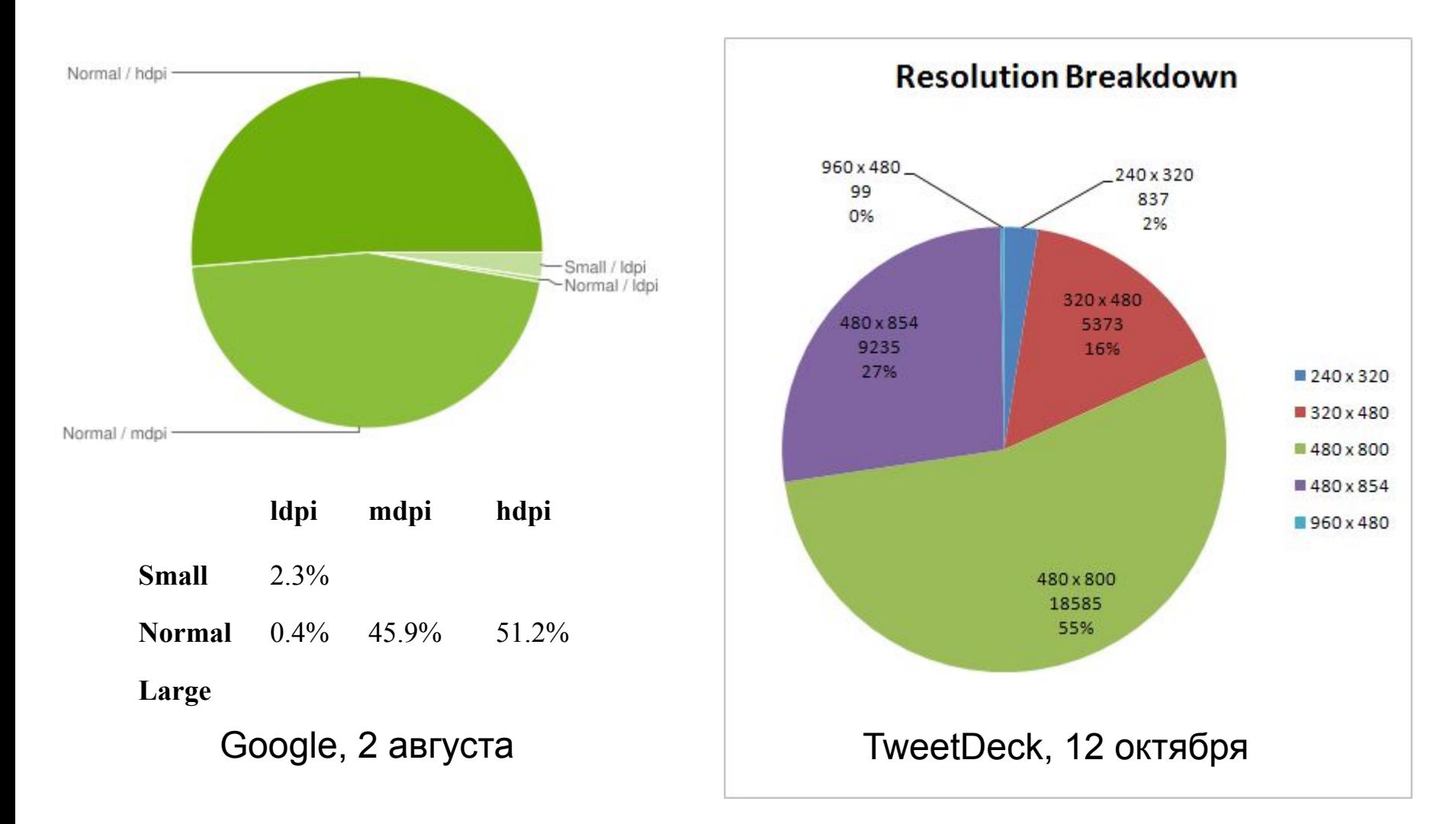

# Сначала был G1

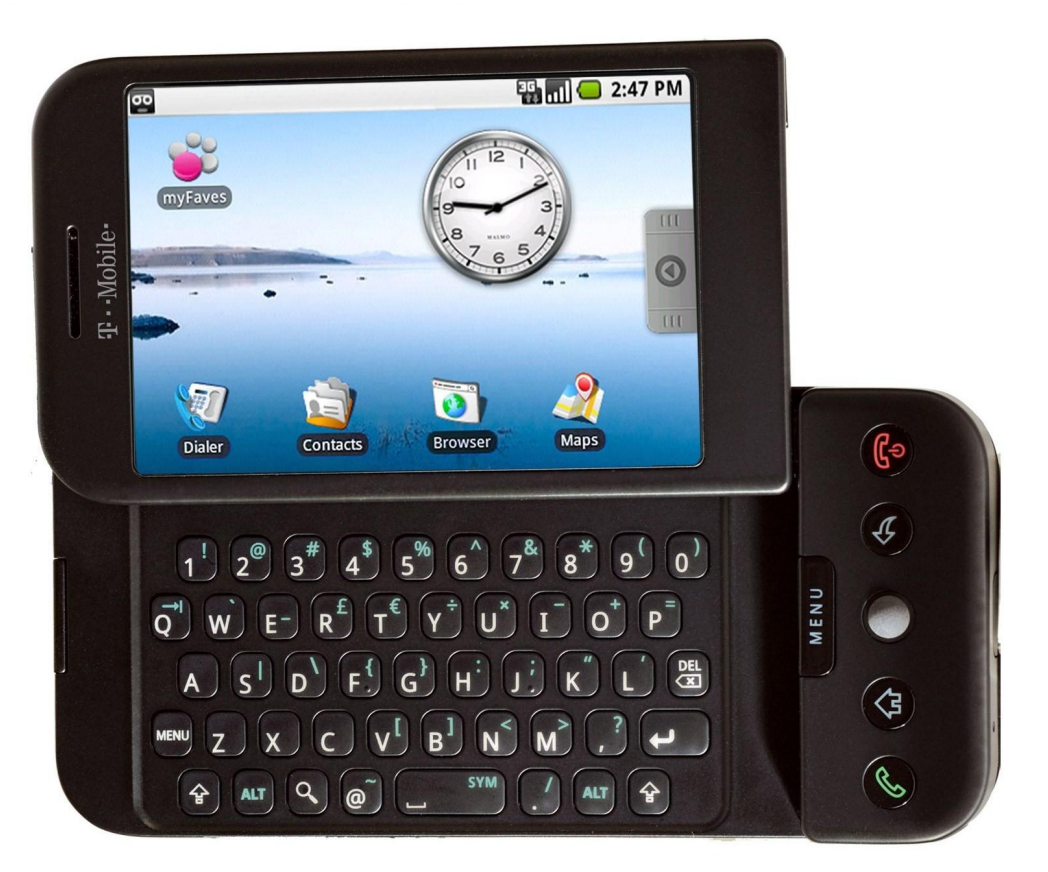

22 октября 2008

320x480 mdpi 3.2"

# Пончик

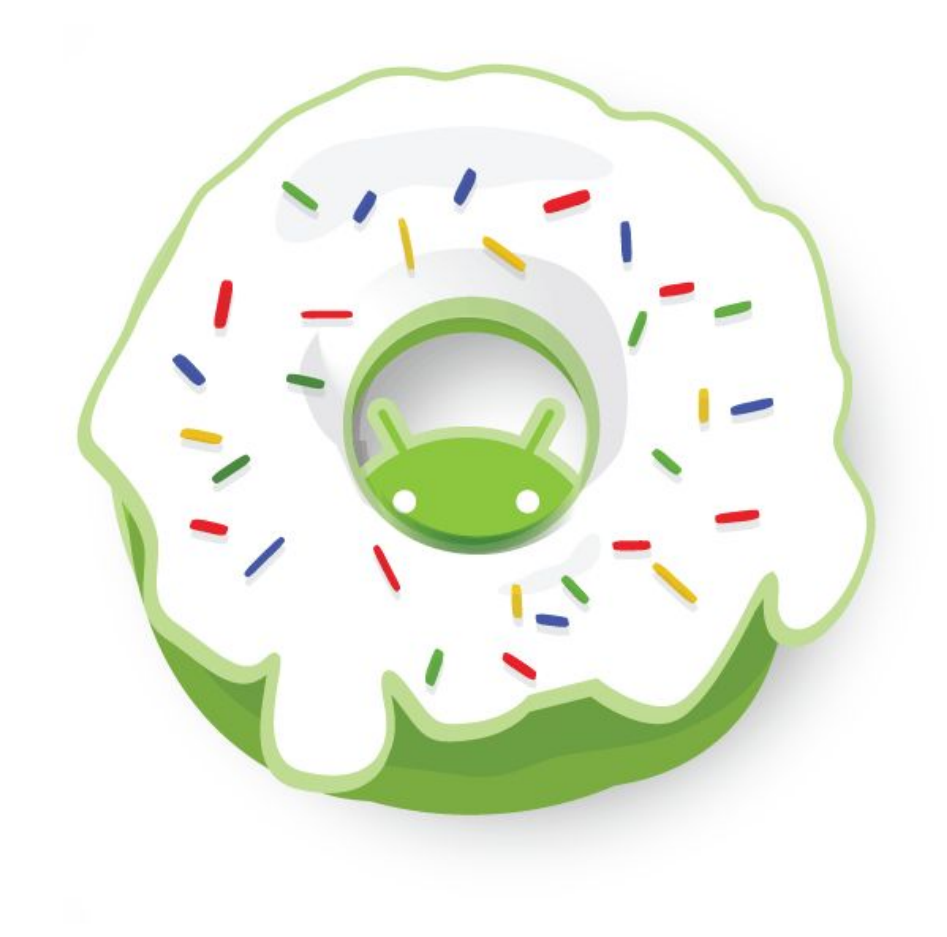

#### <supports-screens>

```
<manifest xmlns:android="http://schemas.android.com/apk/res/android">
    <supports-screens
        android:smallScreens="true"
        android: normalScreens="true"
        android: largeScreens="true"
        android:xlargeScreens="true"
        android:anyDensity="true" />
    \cdots</manifest>
```
xlargeScreens – начиная с Android 2.3

#### Режим совместимости

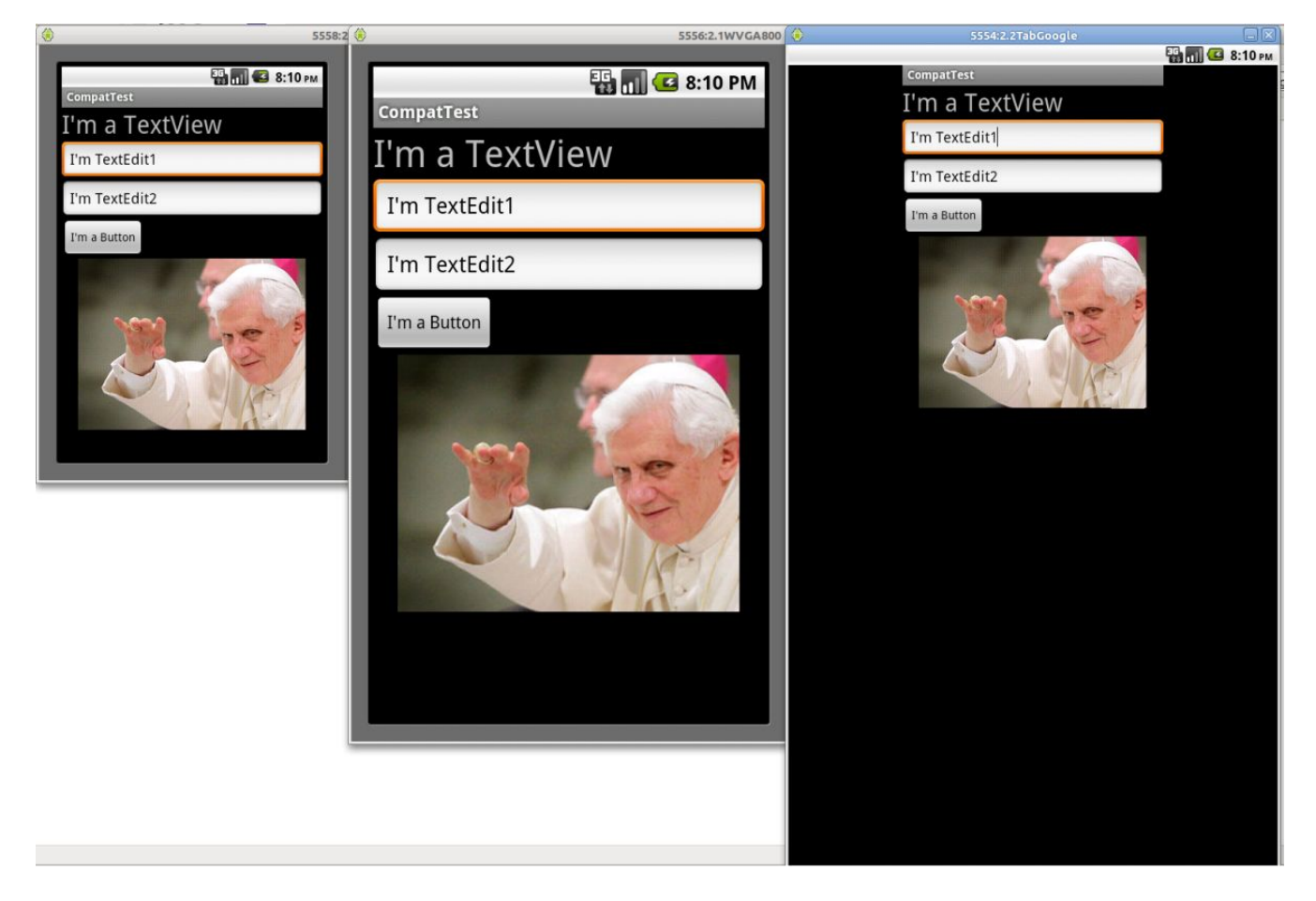

Приложение скомпилировано для Android 1.5

#### Плотность

**ldpi** – Low DPI. Низкая плотность

**mdpi** – Medium DPI. Средняя плотность

**hdpi** – High DPI. Высокая плотность

**xhdpi** – Extra High DPI. Очень высокая плотность (начиная с Android 2.2)

#### Размер

**small** – Маленький

**normal** – Нормальный

**large** – Большой

**xlarge** – Очень большой (начиная с Android 2.3)

# Как Android определяет

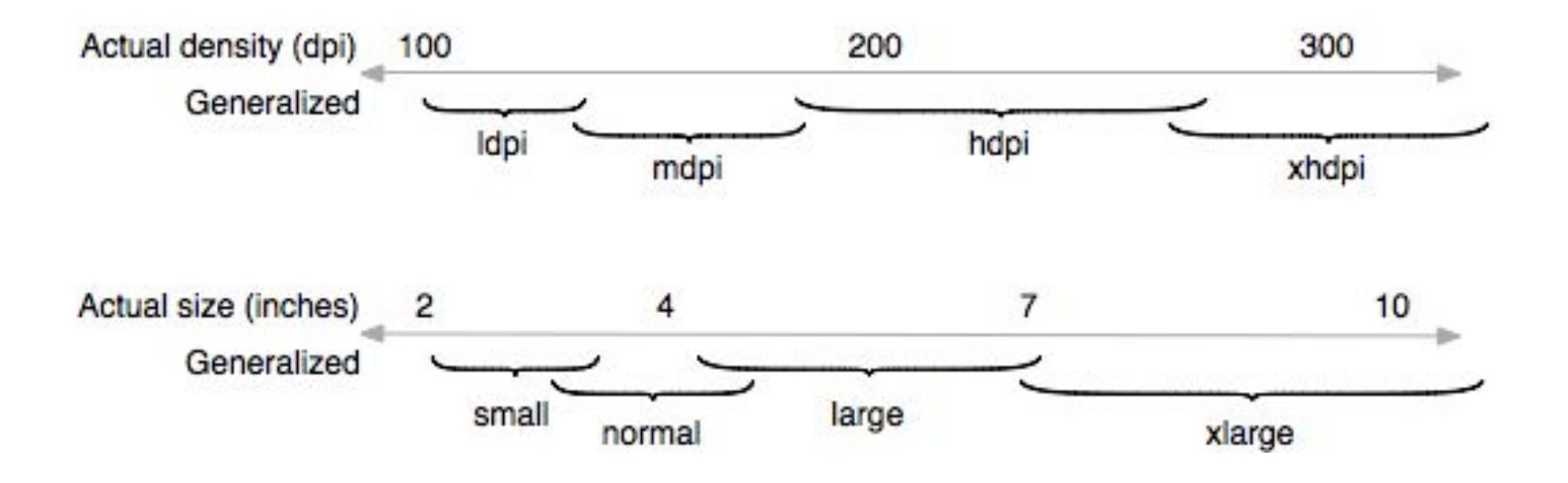

# Что со всем этим делать?

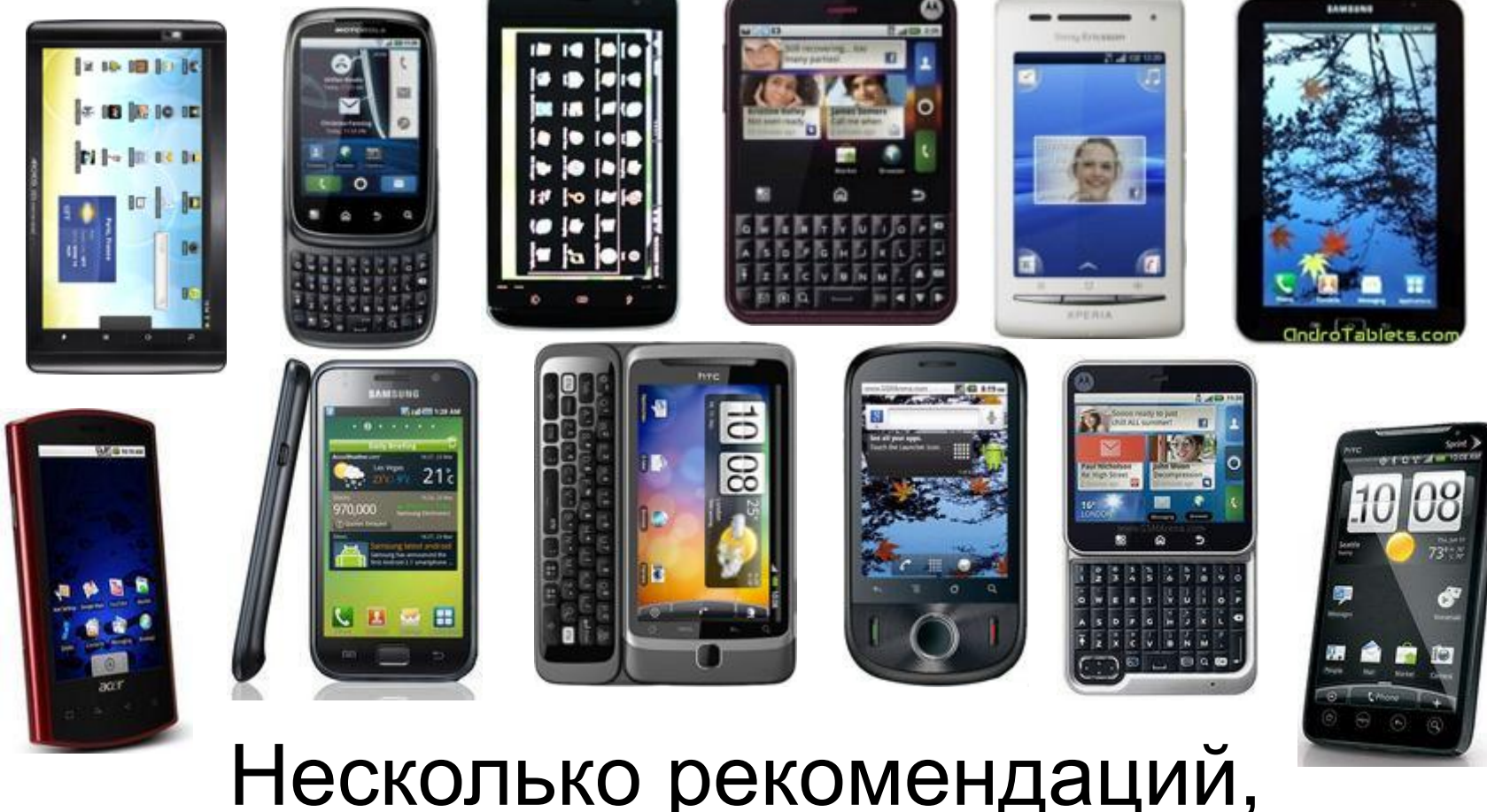

Несколько рекомендаций, которые облегчат жизнь

#### Правила, а не позиции

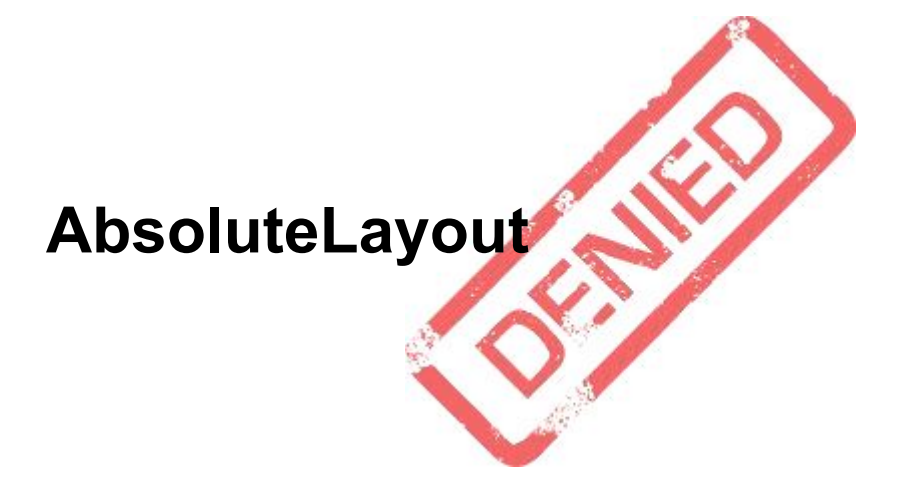

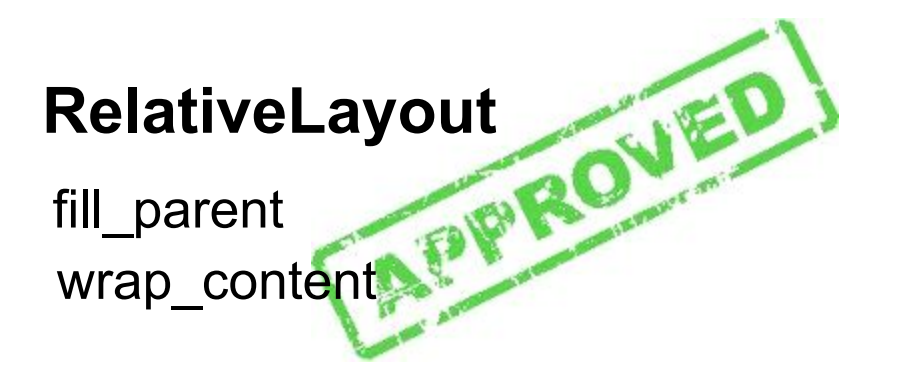

# layout\_weight

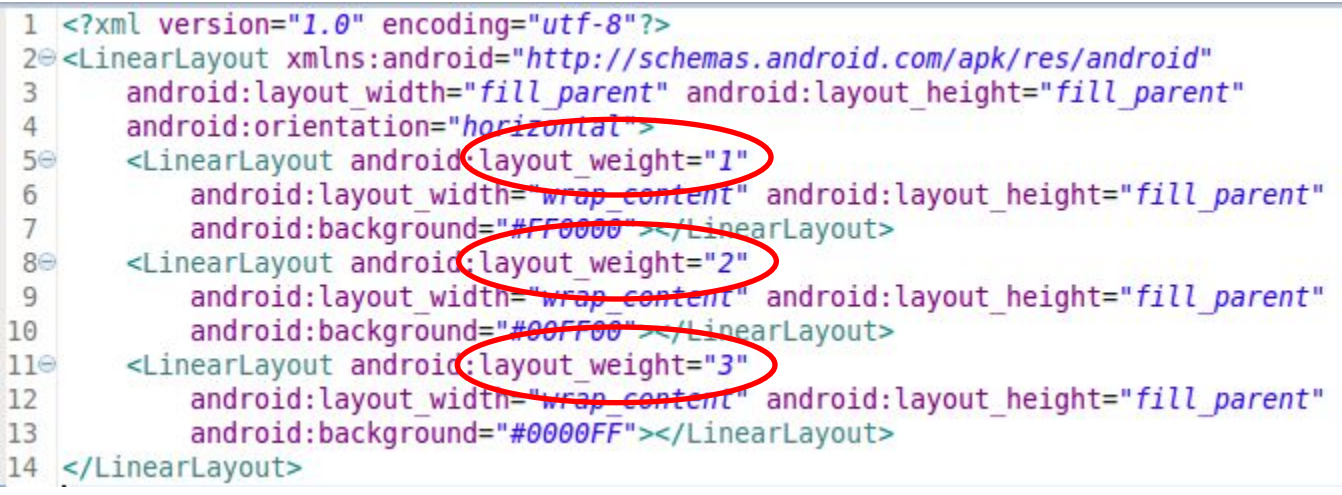

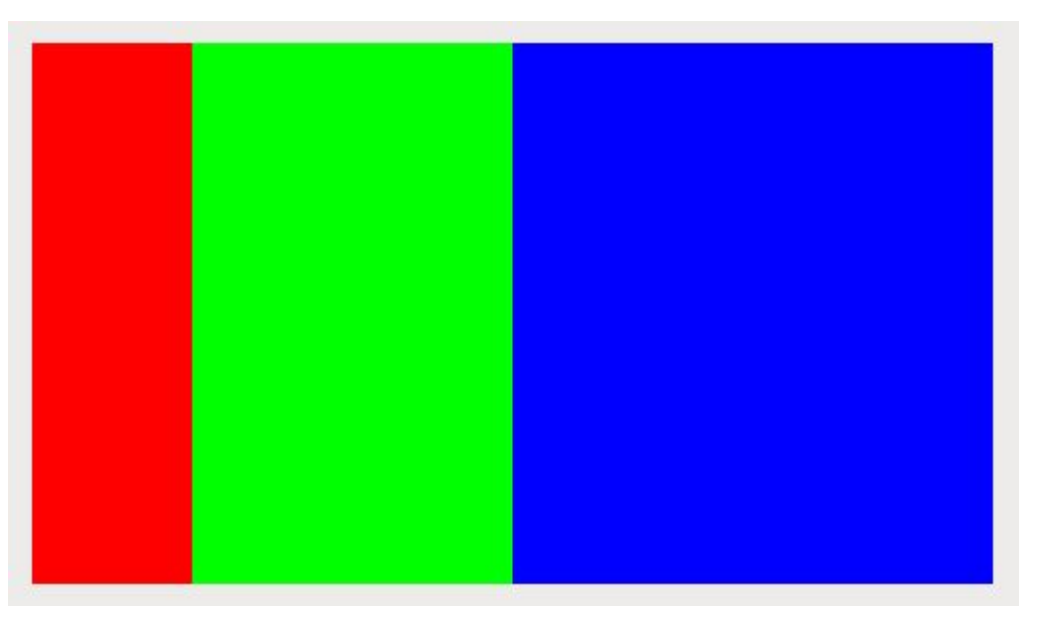

#### Избегать физических точек

- **px** плохо! **dp, sp** хорошо!
- **sp** для текста
- **dp** для всего остального

#### Если очень надо

getResources().getDisplayMetrics().density

 $px = dp<sup>*</sup>(density/160)$ 

## Разные ресурсы для разных устройств

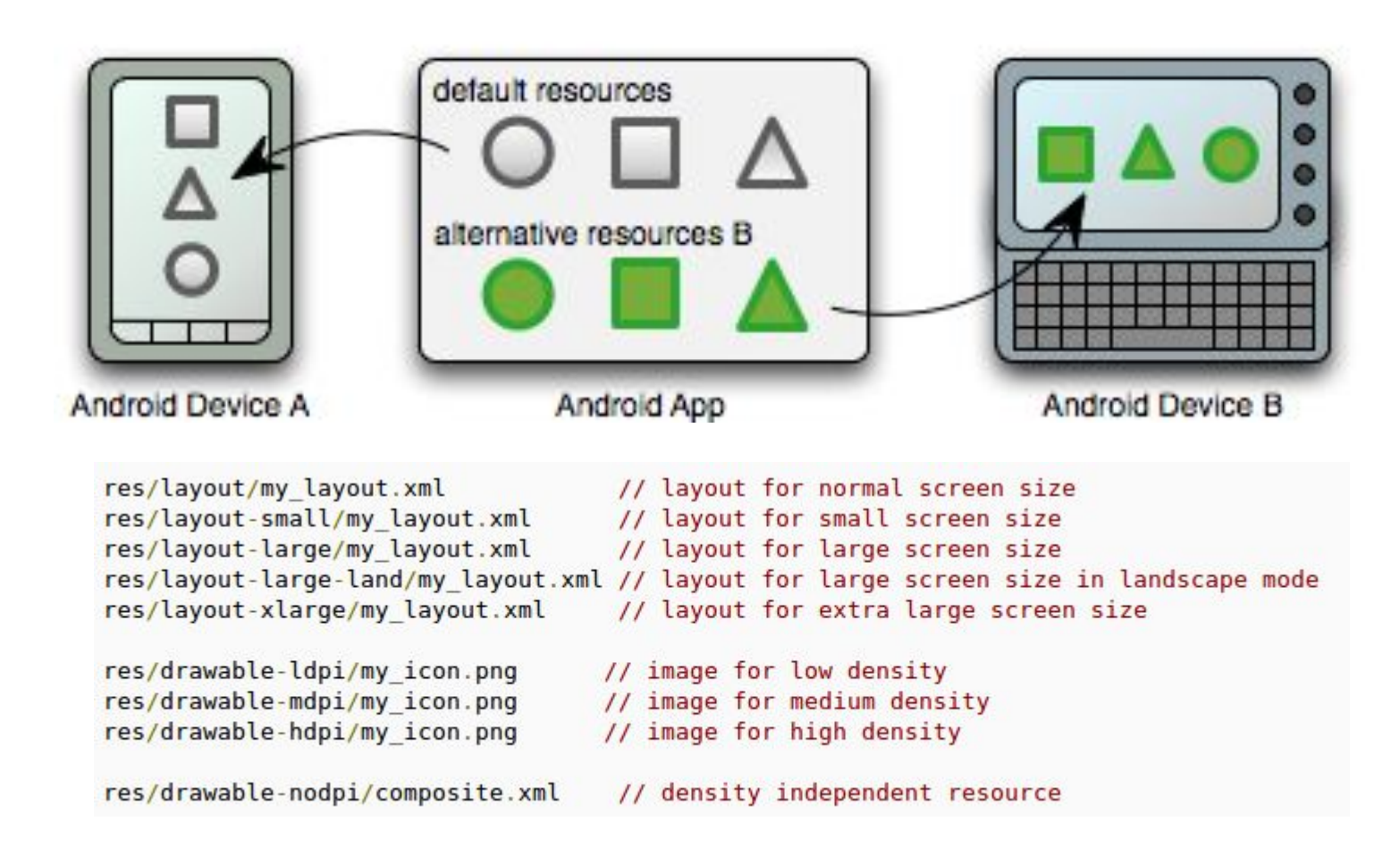

# Наборы ресурсов

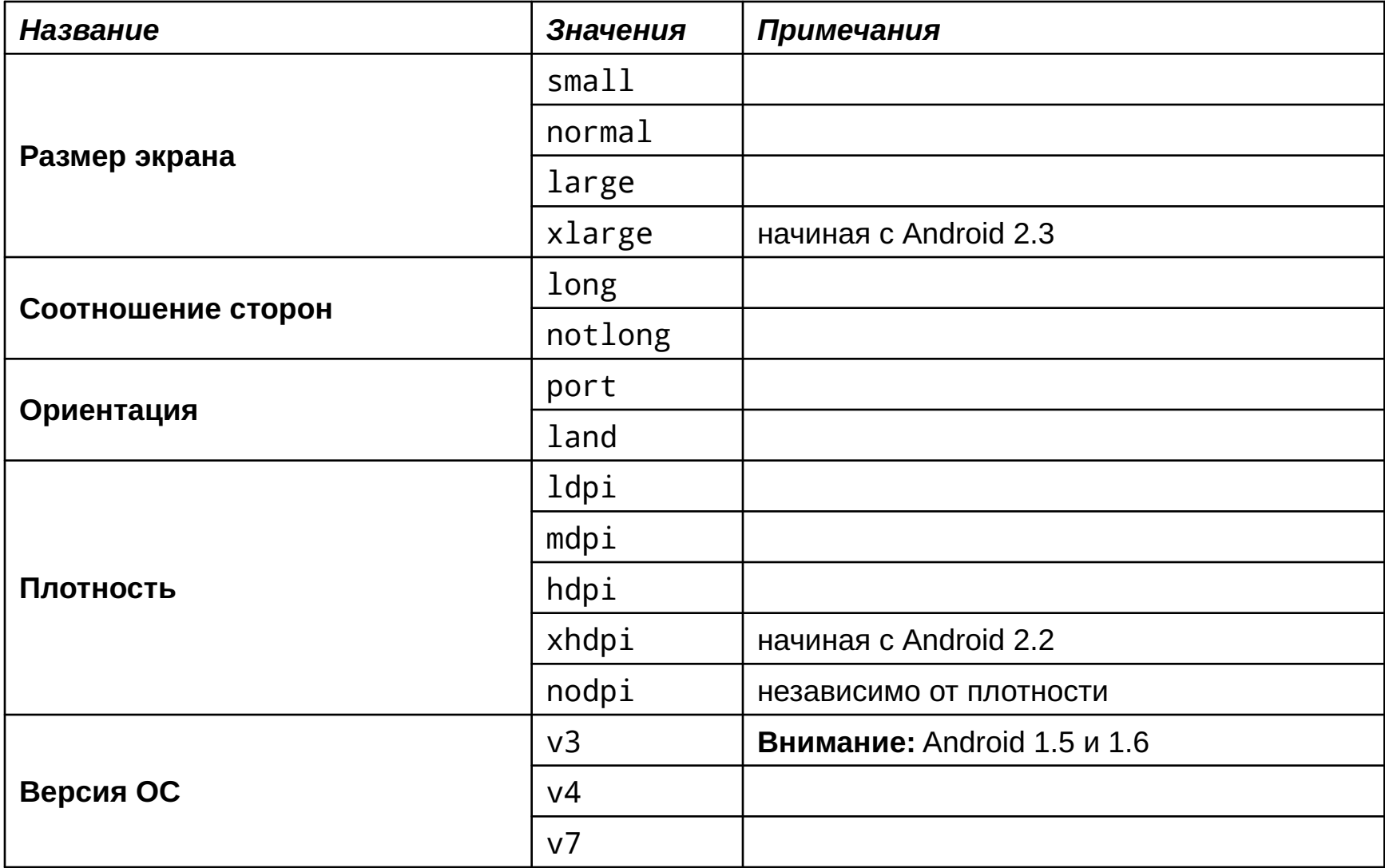

## Ресурсы по умолчанию

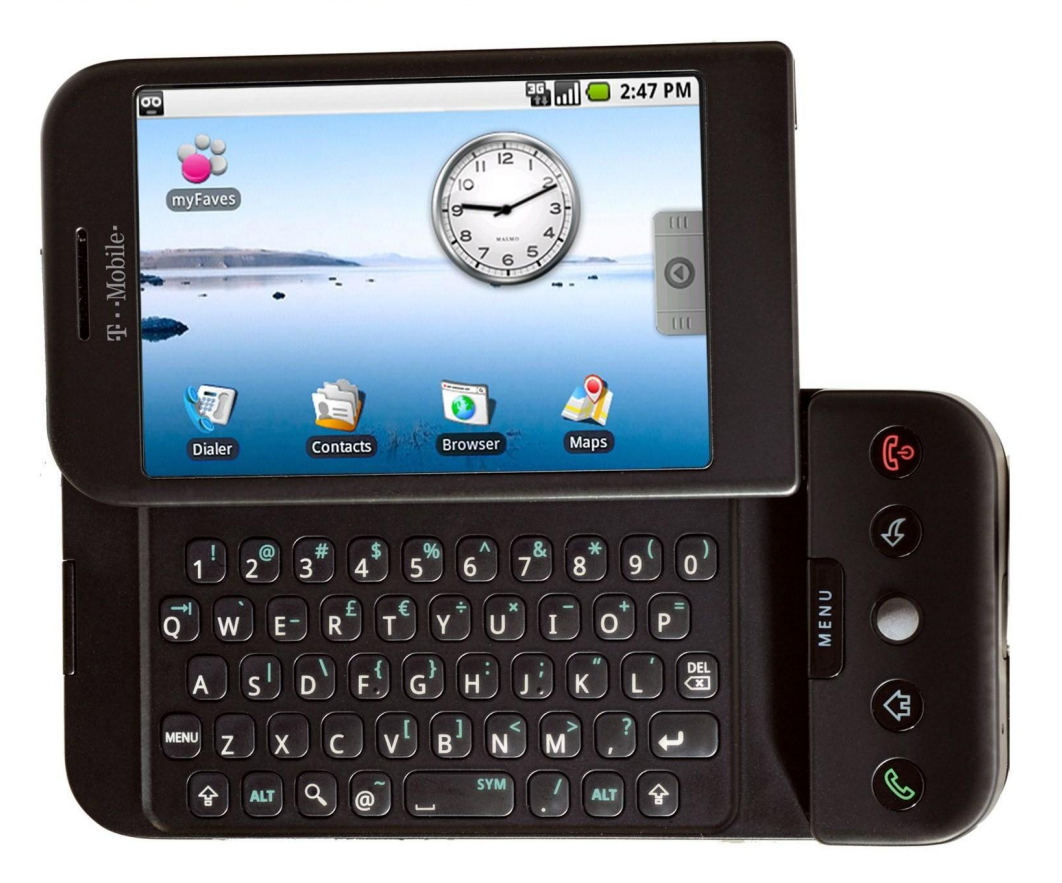

Размер экрана: **normal** Плотность: **mdpi**

# Используйте масштабируемые изображения

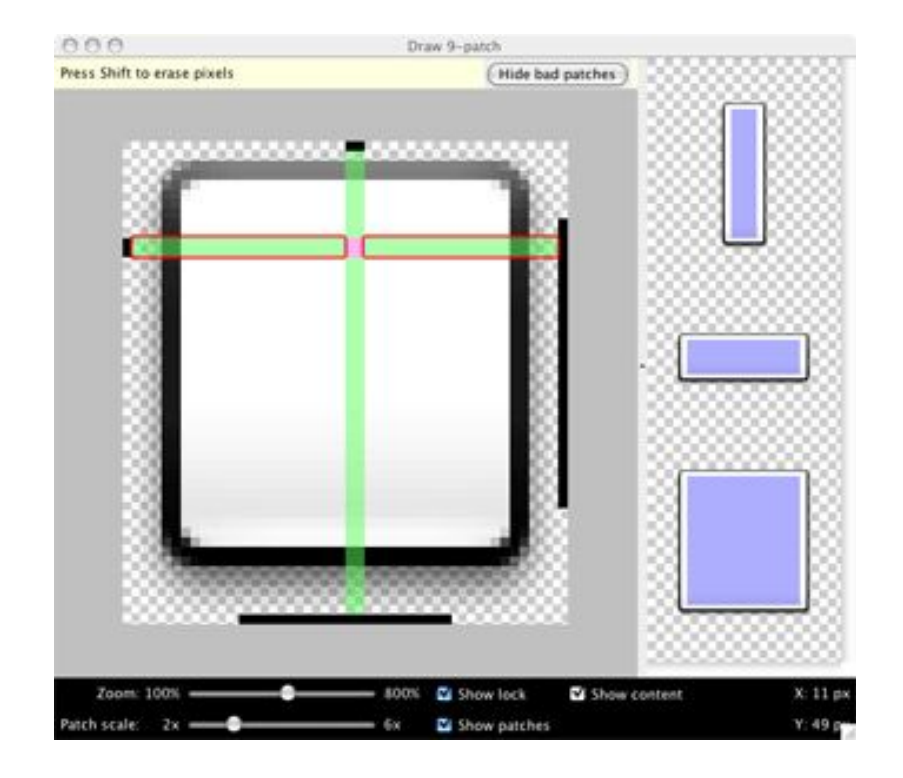

#### 9-patch

http://developer.android.com/guide/developing/tools/draw9patch.html http://developer.android.com/guide/topics/graphics/2d-graphics.html

## Изображения,

#### определенные с помощью XML

```
<?xml version="1.0" encoding="utf-8"?>
<shape xmlns:android="http://schemas.android.com/apk/res/android"
    android: shape="rectangle">
  <gradient
      android:startColor="#111111"
      android:centerColor="#111111"
      android:endColor="#DDDDDD"
      android: angle="90" />
  <stroke android:width="1dp" android:color="#333333" />
</shape>
```
# Hello Gradient!

#### Тестируйте на разных экранах

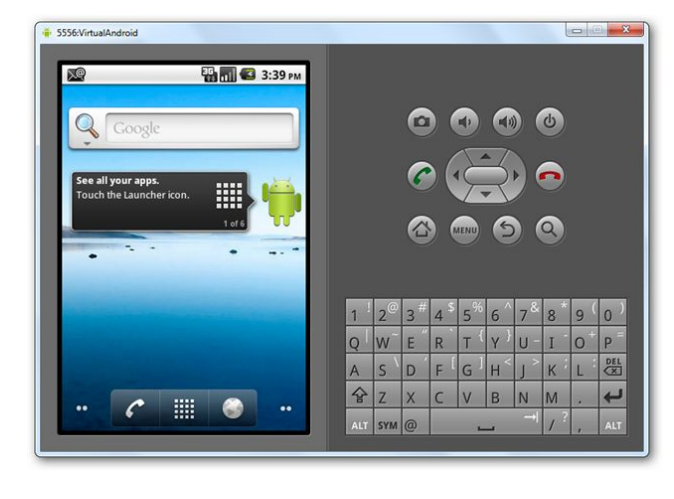

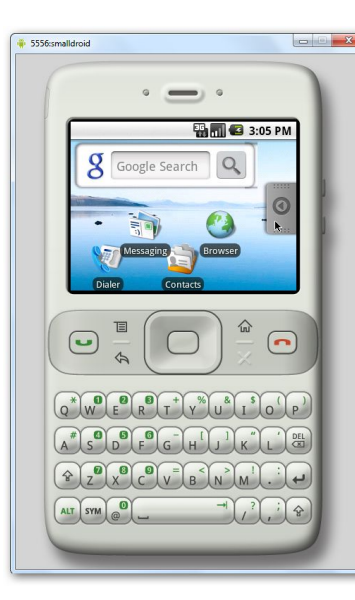

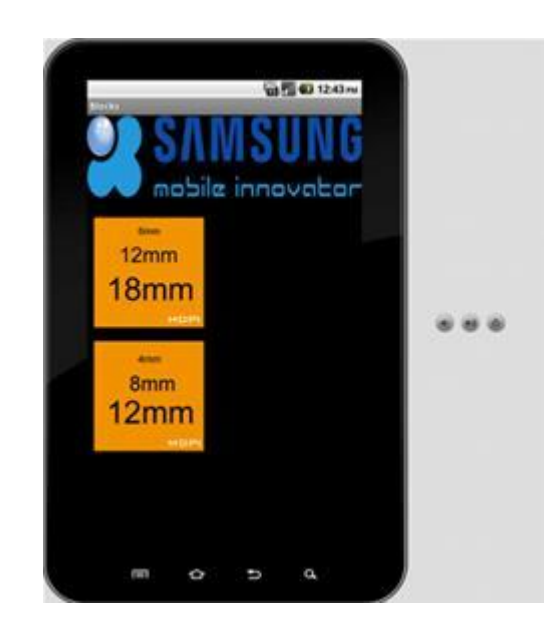

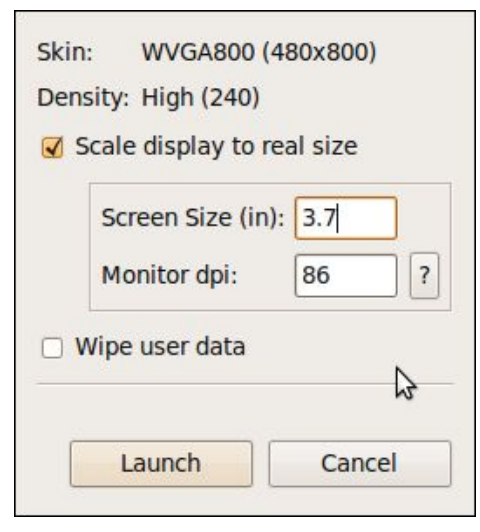

Можно даже запустить эмулятор установив реальные физические размеры экрана

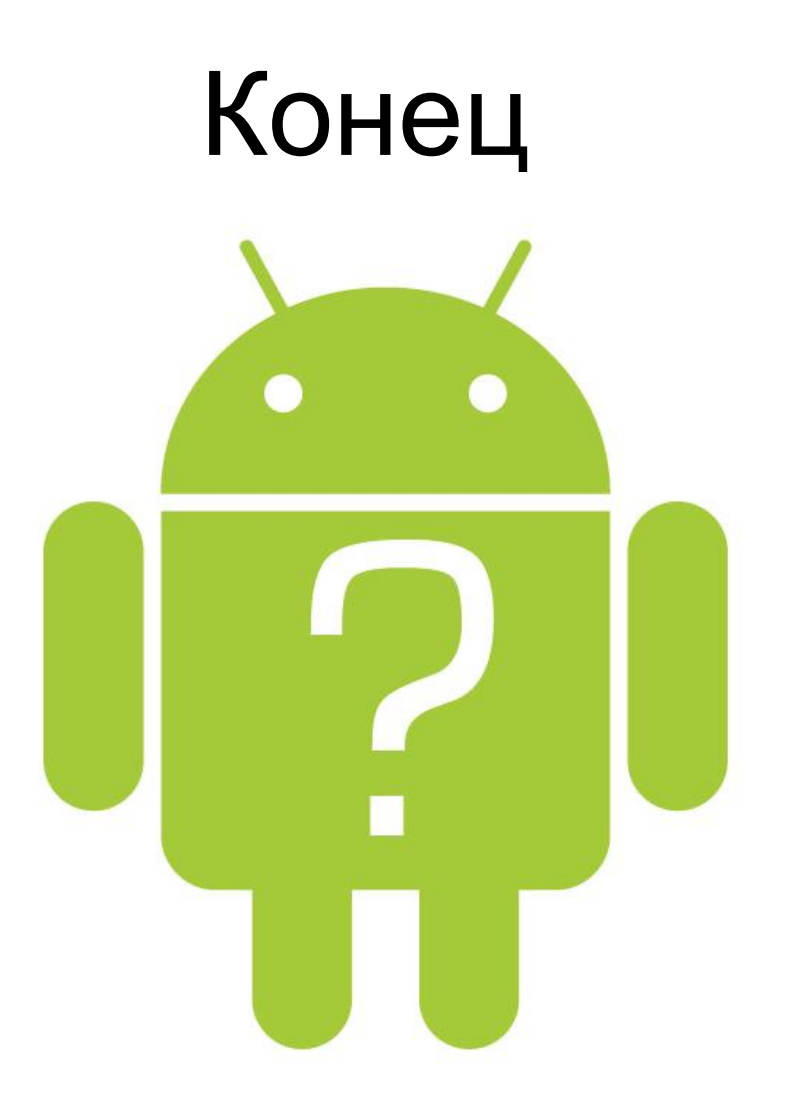

Supporting multiple screens:

http://developer.android.com/guide/practices/screens\_support.html